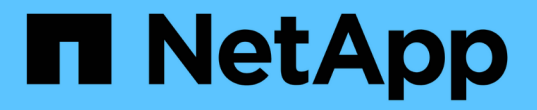

### 启用 **VASA Provider** 以配置虚拟数据存储库 VSC, VASA Provider, and SRA 9.7

NetApp March 21, 2024

This PDF was generated from https://docs.netapp.com/zh-cn/vsc-vasa-provider-sra-97/deploy/taskregister-oncommand-api-services-with-the-virtual-appliance-for-vsc-vasa-provider-and-sra.html on March 21, 2024. Always check docs.netapp.com for the latest.

## 目录

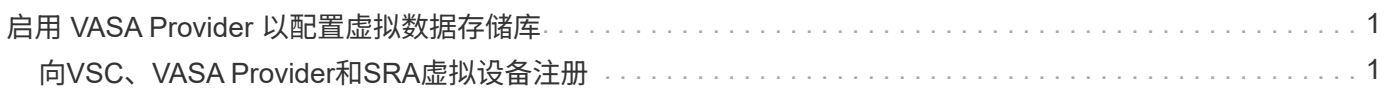

# <span id="page-2-0"></span>启用 **VASA Provider** 以配置虚拟数据存储库

默认情况下、Virtual Storage Console (VSC)、VASA Provider和Storage Replication Adapter (SRA)虚拟设备已启用VASA Provider功能。您可以为每个 VVOL 数据存储库配置 具有所需存储功能配置文件的 VMware 虚拟卷( VVOL )数据存储库。

#### 开始之前

- 您必须已设置 vCenter Server 实例并配置 ESXi 。
- 您必须已部署VSC、VASA Provider和SRA虚拟设备。

### 关于此任务

如果在升级到Virtual Storage Console (VSC)、VASA Provider和Storage Replication Adapter (SRA)虚拟设 备9.7.1版之前禁用了VASA Provider功能、则在升级后、VASA Provider功能仍会处于禁用状态。此版本允许您 为 VVol 数据存储库启用 VVol 复制功能。

### 步骤

- 1. 登录到 VMware vSphere 的 Web 用户界面。
- 2. 在vSphere Client中、单击菜单:菜单[虚拟存储控制台]。
- 3. 单击 \* 设置 \* 。
- 4. 单击 \* 管理设置 \* 选项卡中的 \* 管理功能 \* 。
- 5. 在\*管理功能\*对话框中、选择要启用的VASA Provider扩展。
- 6. 如果要对 VVOL 数据存储库使用复制功能,请使用 \* 启用 VVOL 复制 \* 切换按钮。
- 7. 输入VSC、VASA Provider和SRA虚拟设备的IP地址以及管理员密码、然后单击\*应用\*。

#### 完成后

如果您使用的是ONTAP 9.6或更早版本的集群、则必须向VASA Provider注册、以获取SAN VVOL虚拟机和SAN VVOL数据存储库报告中使用的VVOL数据存储库和虚拟机的详细信息。但是、如果您使用的是ONTAP 9.7或更 高版本、则无需向VASA Provider注册。

## <span id="page-2-1"></span>向**VSC**、**VASA Provider**和**SRA**虚拟设备注册

如果您使用的是ONTAP 9.6或更早版本、则只有在注册了VASA Provider以获取VVOL VM 和数据存储库报告的数据时、VVOL信息板才能显示VMware虚拟卷(VVOL)数据存储库和 虚拟机的详细信息。

开始之前

您必须已从下载2.1或更高版本。

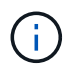

只有在使用ONTAP 9.3或更高版本配置SAN VVol数据存储库和虚拟机时、VVol信息板才会显示性 能指标。

步骤

1. 在Virtual Storage Console (VSC)主页**\***页面中、单击**\***设置。

- 2. 单击\*管理设置\*选项卡中的\*管理扩展\*。
- 3. 使用\*注册OnCommand API服务\*滑块启用。
- 4. 输入的IP地址、服务端口和凭据。

您还可以使用\*管理VASA Provider扩展\*对话框进行以下修改:

- 在凭据发生任何更改时更新注册。
- 不再需要VVol信息板时取消注册。

要删除VASA Provider的注册、必须清除\*注册OnCommand API服务\*复选框。

5. 单击 \* 应用 \* 。

只有在注册完成后、VVol信息板才会显示ONTAP 9.6或更早版本的SAN VVol数据存储库的指标。

◦ 相关信息 \*

["NetApp](https://mysupport.netapp.com/site/) [支持](https://mysupport.netapp.com/site/)["](https://mysupport.netapp.com/site/)

#### 版权信息

版权所有 © 2024 NetApp, Inc.。保留所有权利。中国印刷。未经版权所有者事先书面许可,本文档中受版权保 护的任何部分不得以任何形式或通过任何手段(图片、电子或机械方式,包括影印、录音、录像或存储在电子检 索系统中)进行复制。

从受版权保护的 NetApp 资料派生的软件受以下许可和免责声明的约束:

本软件由 NetApp 按"原样"提供,不含任何明示或暗示担保,包括但不限于适销性以及针对特定用途的适用性的 隐含担保,特此声明不承担任何责任。在任何情况下,对于因使用本软件而以任何方式造成的任何直接性、间接 性、偶然性、特殊性、惩罚性或后果性损失(包括但不限于购买替代商品或服务;使用、数据或利润方面的损失 ;或者业务中断),无论原因如何以及基于何种责任理论,无论出于合同、严格责任或侵权行为(包括疏忽或其 他行为),NetApp 均不承担责任,即使已被告知存在上述损失的可能性。

NetApp 保留在不另行通知的情况下随时对本文档所述的任何产品进行更改的权利。除非 NetApp 以书面形式明 确同意,否则 NetApp 不承担因使用本文档所述产品而产生的任何责任或义务。使用或购买本产品不表示获得 NetApp 的任何专利权、商标权或任何其他知识产权许可。

本手册中描述的产品可能受一项或多项美国专利、外国专利或正在申请的专利的保护。

有限权利说明:政府使用、复制或公开本文档受 DFARS 252.227-7013 (2014 年 2 月)和 FAR 52.227-19 (2007 年 12 月)中"技术数据权利 — 非商用"条款第 (b)(3) 条规定的限制条件的约束。

本文档中所含数据与商业产品和/或商业服务(定义见 FAR 2.101)相关,属于 NetApp, Inc. 的专有信息。根据 本协议提供的所有 NetApp 技术数据和计算机软件具有商业性质,并完全由私人出资开发。 美国政府对这些数 据的使用权具有非排他性、全球性、受限且不可撤销的许可,该许可既不可转让,也不可再许可,但仅限在与交 付数据所依据的美国政府合同有关且受合同支持的情况下使用。除本文档规定的情形外,未经 NetApp, Inc. 事先 书面批准,不得使用、披露、复制、修改、操作或显示这些数据。美国政府对国防部的授权仅限于 DFARS 的第 252.227-7015(b)(2014 年 2 月)条款中明确的权利。

商标信息

NetApp、NetApp 标识和 <http://www.netapp.com/TM> 上所列的商标是 NetApp, Inc. 的商标。其他公司和产品名 称可能是其各自所有者的商标。